Βάση οθόνης USB SB4B1928

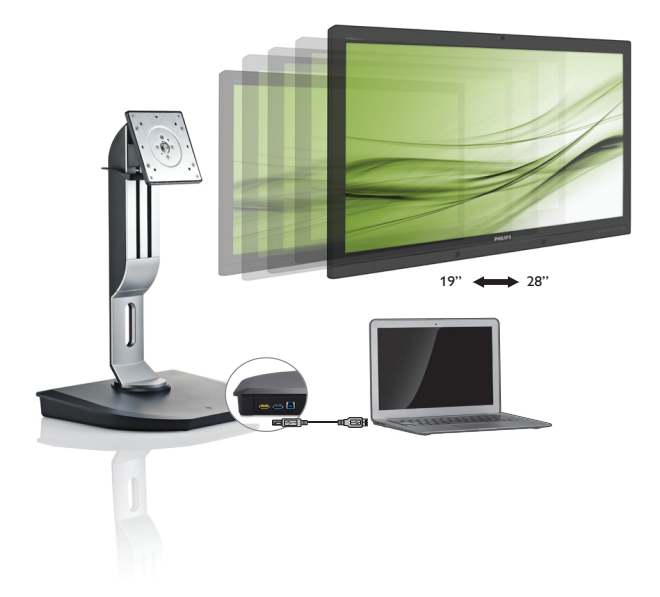

## <www.philips.com/welcome>

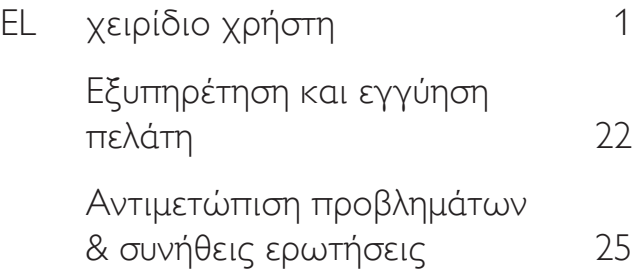

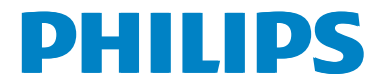

## Πίνακας περιεχομένων

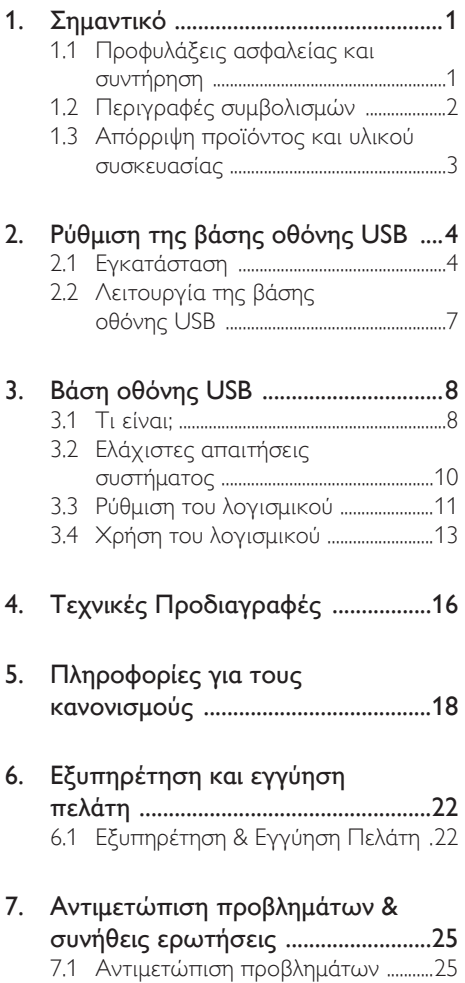

## <span id="page-2-1"></span><span id="page-2-0"></span>1. Σημαντικό

Αυτό το ηλεκτρονικό εγχειρίδιο χρήστη προορίζεται για οποιονδήποτε χρησιμοποιεί τη βάση οθόνης USB Philips. Αφιερώστε λίγο χρόνο για να διαβάσετε αυτό το εγχειρίδιο χρήσης πριν χρησιμοποιήσετε τη βάση οθόνης USB. Περιέχει σημαντικές πληροφορίες και σημειώσεις σε σχέση με τη λειτουργία της βάσης οθόνης USB.

Η εγγύηση της Philips ισχύει υπό την προϋπόθεση ότι το προϊόν χρησιμοποιήθηκε σωστά για την προβλεπόμενη χρήση του, σύμφωνα με τις οδηγίες λειτουργίας και εφόσον παρουσιάσετε το αρχικό τιμολόγιο ή την απόδειξη αγοράς σε μετρητά, όπου θα αναγράφεται η ημερομηνία αγοράς, το όνομα του αντιπροσώπου καθώς και ο αριθμός μοντέλου και παραγωγής του προϊόντος.

### 1.1 Προφυλάξεις ασφαλείας και συντήρηση

### Προειδοποιήσεις

Η χρήση ελέγχων, ρυθμίσεων ή διαδικασιών διαφορετικών από αυτές που καθορίζονται σε αυτό το εγχειρίδιο ίσως σας εκθέσουν σε κίνδυνο ηλεκτροπληξίας, ηλεκτρολογικούς ή και μηχανικούς κινδύνους.

Διαβάστε και ακολουθήστε αυτές τις οδηγίες όταν συνδέετε και χρησιμοποιείτε τη βάση οθόνης USB.

### Λειτουργία

- • Μην εκθέτετε τη βάση οθόνης USB σε άμεσο ηλιακό φως και διατηρήστε τη μακριά από πολύ δυνατά φώτα και οποιαδήποτε άλλη πηγή θερμότητας. Η παρατεταμένη έκθεση σε αυτό τον τύπο περιβάλλοντος ενδέχεται να οδηγήσει σε αποχρωματισμό και βλάβη στη βάση οθόνης USB.
- • Απομακρύνετε οποιοδήποτε αντικείμενο μπορεί να πέσει μέσα στις θύρες σύνδεσης ή να αποτρέψει τη σωστή ψύξη των ηλεκτρονικών συστημάτων της βάσης οθόνης USB.
- Κατά την τοποθέτηση της βάσης οθόνης USB, σιγουρευτείτε πως υπάρχει εύκολη πρόσβαση στο φις του καλωδίου ρεύματος και στην πρίζα.
- • Για να απενεργοποιήσετε τη βάση οθόνης USB, αποσυνδέστε το καλώδιο ρεύματος ή το καλώδιο τροφοδοσίας DC.
- Παρακαλούμε να χρησιμοποιείτε πάντα το εγκεκριμένο καλώδιο τροφοδοσίας που παρέχεται από τη Philips. Αν λείπει το καλώδιο τροφοδοσίας σας, παρακαλούμε επικοινωνήστε με το τοπικό κέντρο επισκευών. (Παρακαλούμε ανατρέξτε στο κεφάλαιο Κέντρο Πληροφόρησης Πελατών)
- • Μην υποβάλετε τη βάση οθόνης USB σε ισχυρές δονήσεις ή σε συνθήκες έντονων κραδασμών κατά τη λειτουργία.
- • Μην χτυπάτε και μην ρίχνετε κάτω τη βάση οθόνης USB κατά τη λειτουργία ή τη μεταφορά.

### Συντήρηση

- Αποσυνδέστε τη βάση οθόνης USB από την πρίζα, όταν δεν πρόκειται να τη χρησιμοποιήσετε για μεγάλο χρονικό διάστημα.
- Αποσυνδέστε τη βάση οθόνης USB από την πρίζα εάν πρέπει να την καθαρίσετε και χρησιμοποιήστε μόνο ένα ελαφρώς υγρό πανί. Μην χρησιμοποιείτε ποτέ οργανικούς διαλύτες, όπως οινόπνευμα ή υγρά με βάση την αμμωνία για να καθαρίσετε τη βάση οθόνης USB.
- Για να αποφύγετε τον κίνδυνο ηλεκτροπληξίας ή πρόκλησης ανεπανόρθωτης ζημιάς στη βάση, μην εκθέτετε τη βάση οθόνης USB σε σκόνη, βροχή, νερό, ή σε περιβάλλον με υπερβολική υγρασία.
- Αν η βάση οθόνης USB βραχεί, σκουπίστε την με στεγνό πανί όσο το δυνατόν πιο γρήγορα.

- <span id="page-3-0"></span>Αν εισχωρήσουν ξένες ουσίες ή νερό στη βάση οθόνης USB, απενεργοποιήστε αμέσως την ηλεκτρική τροφοδοσία και αποσυνδέστε το καλώδιο ρεύματος. Στη συνέχεια, αφαιρέστε την ξένη ουσία ή το νερό και στείλτε τη στο κέντρο συντήρησης.
- Μην αποθηκεύετε και μην χρησιμοποιείτε τη βάση οθόνης USB σε σημεία που εκτίθενται σε θερμότητα, άμεσο ηλιακό φως ή ακραίο ψύχος, όπως το εσωτερικό του αυτοκινήτου και το πορτ-μπαγκάζ.
- • Για να έχετε πάντα την καλύτερη δυνατή απόδοση της βάσης οθόνης USB και να παρατείνετε την ωφέλιμη διάρκεια ζωής της, χρησιμοποιήστε τη βάση οθόνης USB σε ένα σημείο που εμπίπτει στις ακόλουθες περιοχές τιμών θερμοκρασίας και υγρασίας.
	- • Θερμοκρασία: 0-40°C 32-104°F
	- • Υγρασία: 20-80% ΣΥ

### Σέρβις

- Το κάλυμμα του πλαισίου θα πρέπει να ανοιχθεί μόνο από εξουσιοδοτημένο προσωπικό σέρβις.
- Αν χρειάζεστε κάποιο έγγραφο, για επισκευές ή ενσωμάτωση, παρακαλούμε επικοινωνήστε με το τοπικό κέντρο επισκευών. (παρακαλούμε ανατρέξτε στο κεφάλαιο "Κέντρο Πληροφόρησης Πελατών")
- Για πληροφορίες για τη μεταφορά, ανατρέξτε στην ενότητα "Τεχνικές προδιαγραφές".

### Σημείωση

Συμβουλευθείτε έναν τεχνικό σέρβις, αν η βάση οθόνης USB δεν λειτουργεί κανονικά ή αν δεν είστε σίγουροι ποια διαδικασία να ακολουθήσετε όταν έχετε ήδη ακολουθήσει τις οδηγίες λειτουργίας που παρέχονται σε αυτό το εγχειρίδιο.

### 1.2 Περιγραφές συμβολισμών

Οι επόμενες υποπαράγραφοι περιγράφουν τους συμβατικούς συμβολισμούς που χρησιμοποιούνται σε αυτό το εγχειρίδιο.

### Σημειώσεις, Προσοχή και Προφυλάξεις

Σε όλο αυτόν τον οδηγό, ορισμένα κείμενα μπορεί να συνοδεύονται από ένα εικονίδιο και να εμφανίζονται με έντονα ή πλάγια γράμματα. Τα κείμενα αυτά περιλαμβάνουν σημειώσεις, ενδείξεις προσοχής ή προειδοποιήσεις. Χρησιμοποιούνται ως εξής:

### Σημείωση

Το εικονίδιο αυτό υποδεικνύει μια σημαντική πληροφορία και συμβουλές που σας διευκολύνουν να αξιοποιήσετε καλύτερα το σύστημα του ηλεκτρονικού σας υπολογιστή.

### Προσοχή

Το εικονίδιο αυτό υποδεικνύει πως να αποφύγετε είτε πιθανή ζημιά στο υλικό σας είτε απώλεια των δεδομένων σας.

### Προειδοποίηση

Το εικονίδιο αυτό υποδεικνύει το ενδεχόμενο σωματικού τραυματισμού και περιγράφει τον τρόπο για να αποφύγετε το πρόβλημα.

Ορισμένες προειδοποιήσεις μπορεί να εμφανιστούν με εναλλακτικές μορφές και μπορεί να μην συνοδεύονται από ένα εικονίδιο. Σε ανάλογες περιπτώσεις, η συγκεκριμένη παρουσίαση της προειδοποίησης επιβάλλεται από την σχετική κανονιστική αρχή.

### <span id="page-4-0"></span>1.3 Απόρριψη προϊόντος και υλικού συσκευασίας

Απόρριψη Ηλεκτρικού και Ηλεκτρονικού Εξοπλισμού-WEEE

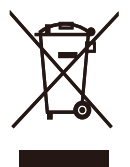

This marking on the product or on its packaging illustrates that, under European Directive 2012/19/EU governing used electrical and electronic appliances, this product may not be disposed of with normal household waste. You are responsible for disposal of this equipment through a designated waste electrical and electronic equipment collection. To determine the locations for dropping off such waste electrical and electronic, contact your local government office, the waste disposal organization that serves your household or the store at which you purchased the product.

Your new USB docking stand contains materials that can be recycled and reused. Specialized companies can recycle your product to increase the amount of reusable materials and to minimize the amount to be disposed of.

All redundant packing material has been omitted.We have done our utmost to make the packaging easily separable into mono materials.

Please find out about the local regulations on how to dispose of your old USB docking stand and packing from your sales representative.

#### Taking back/Recycling Information for **Customers**

Philips establishes technically and economically viable objectives to optimize the environmental performance of the organization's product, service and activities.

From the planning, design and production stages, Philips emphasizes the important of making products that can easily be recycled. At Philips, end-of-life management primarily entails par ticipation in national take-back initiatives and recycling programs whenever possible, preferably in cooperation with competitors, which recycle all materials (products and related packaging material) in accordance with all Environmental Laws and taking back program with the contractor company.

Your display is manufactured with high quality materials and components which can be recycled and reused.

To learn more about our recycling program please visit

[http://www.philips.com/about/](http://www.philips.com/about/sustainability/ourenvironmentalapproach/productrecyclingservices/index.page) [sustainability/ourenvironmentalapproach/](http://www.philips.com/about/sustainability/ourenvironmentalapproach/productrecyclingservices/index.page) [productrecyclingservices/index.page](http://www.philips.com/about/sustainability/ourenvironmentalapproach/productrecyclingservices/index.page)

<span id="page-5-0"></span>2. Ρύθμιση της βάσης οθόνης USB

### 2.1 Εγκατάσταση

Περιεχόμενα συσκευασίας

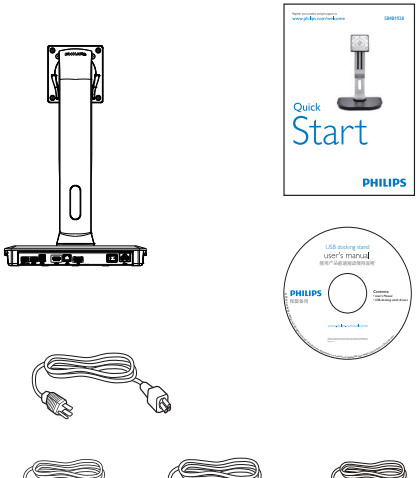

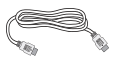

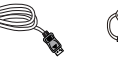

\* Καλώδιο HDMI \* Καλώδιο DP Καλώδιο USB

\* Ενδέχεται να διαφέρει ανάλογα με την περιοχή.

### Εγκατάσταση της βάσης οθόνης USB στην οθόνη σας

1. Τοποθετήστε την οθόνη ανάποδα επάνω σε μία μαλακή επιφάνεια. Προσέξτε να μην προκληθούν γρατζουνιές ή ζημίες στην οθόνη.

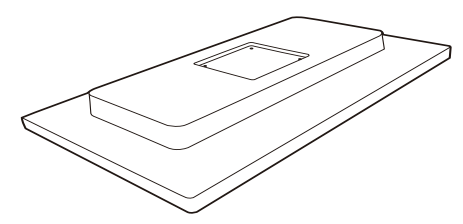

2. Εφαρμόστε τη βάση στην περιοχή στήριξης VESA. Χρησιμοποιήστε κατσαβίδι για να σφίξετε τις τέσσερις βίδες.

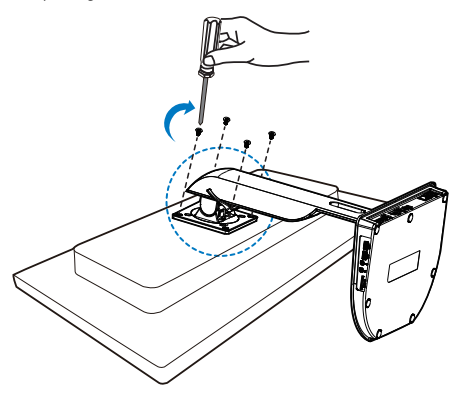

### Σύνδεση στην οθόνη και το διακομιστή σας

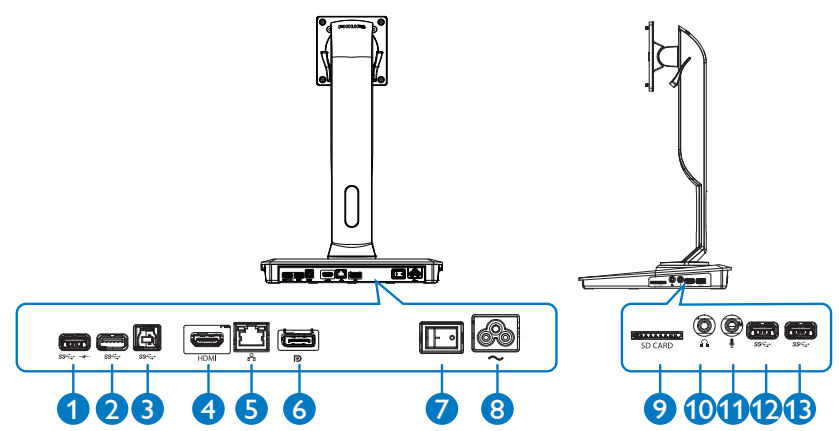

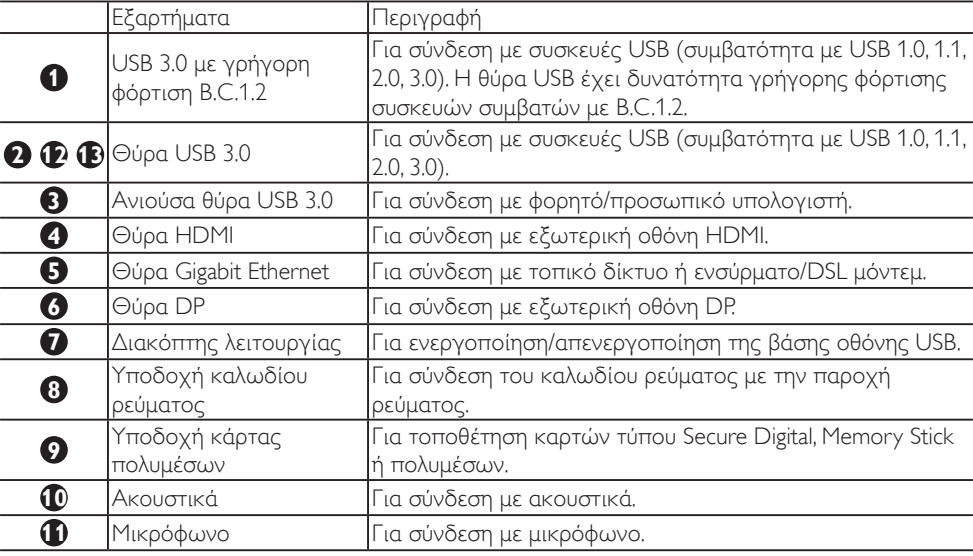

### Σημείωση

Υποστηριζόμενοι τύποι καρτών μνήμης Flash.

- Υποστηρίζονται οι ακόλουθες διασυνδέσεις καρτών μνήμης: Secure DIgital™ (SD), MultiMediaCard™ (MMC), Micro-SD (T-flash), SDHC, SDXC, RS-MMC, Mobile-MMC, MMCPlus και MMC-micro
- • Υποστηρίζονται κάρτες SDXC / MSXC έως 2 TB

### Σύνδεση με παροχή ρεύματος AC

- 1. Συνδέστε το καλώδιο ρεύματος της βάσης οθόνης USB στην υποδοχή καλωδίου ρεύματος.
- 2. Συνδέστε το καλώδιο ρεύματος σε μια πρίζα εναλλασσόμενου ρεύματος (AC).
- 3. Ενεργοποιήστε τη βάση οθόνης USB τοποθετώντας το διακόπτη λειτουργίας στη θέση "ON".

### Σύνδεση με υπολογιστή

- 1. Συνδέστε το ένα άκρο του καλωδίου USB 3.0 στη θύρα USB 3.0 στο πίσω μέρος της βάσης οθόνης.
- 2. Συνδέστε το άλλο άκρο του καλωδίου USB 3.0 στη θύρα USB 3.0 του φορητού/ προσωπικού υπολογιστή σας.

### Σύνδεση με τη βάση οθόνης USB

- 1. Συνδέστε το καλώδιο σήματος της οθόνης στην υποδοχή HDMI ή DP της βάσης οθόνης.
- 2. Η βάση οθόνης μπορεί να συνδεθεί ή να αποσυνδεθεί από έναν φορητό/ προσωπικό υπολογιστή είτε αυτός βρίσκεται σε λειτουργία είτε όχι.
- 3. Οι εξωτερικές συσκευές που συνδέονται στη βάση οθόνης λειτουργούν όταν η ανιούσα θύρα USB της βάσης οθόνης είναι συνδεδεμένη με φορητό/προσωπικό υπολογιστή.

## <span id="page-8-0"></span>2.2 Λειτουργία της βάσης οθόνης USB

1 Φυσική λειτουργία

Κλίση

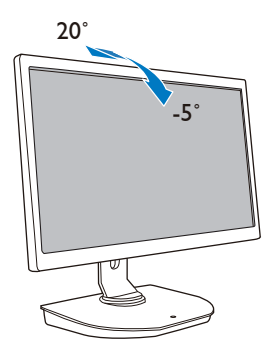

Κατακόρυφη περιστροφή

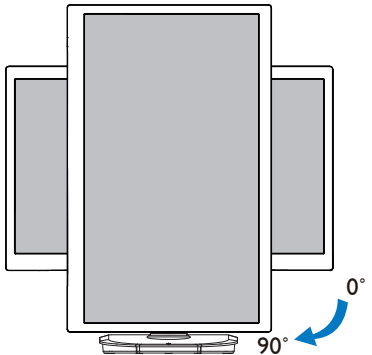

Οριζόντια περιστροφή

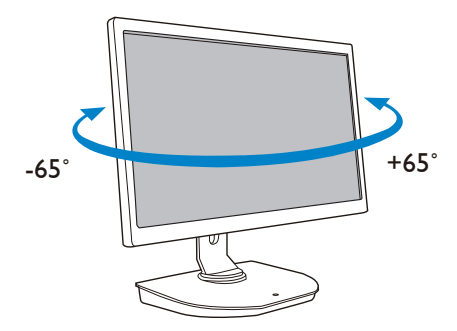

Ρύθμιση ύψους

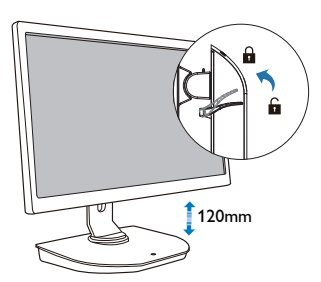

## <span id="page-9-0"></span>3. Βάση οθόνης USB

### 3.1 Τι είναι;

Η βάση οθόνης USB Philips συνδέει τον φορητό/προσωπικό υπολογιστή σας στην οθόνη, καθώς και σε εξωτερικά περιφερειακά. Μετατρέπει μία θύρα USB σε υποδοχές USB/βίντεο, ώστε να μπορείτε να έχετε πρόσβαση σε όλα τα περιφερειακά σας, όπως συσκευές USB, πληκτρολόγιο και του ποντίκι, ηχεία, κάρτες SD ή ακόμα και πρόσβαση στο Internet μέσω LAN.

Με αυτήν τη βάση δεν χρειάζεται να αγοράσετε νέα βάση σύνδεσης μαζί με τις μελλοντικές σας αγορές φορητών υπολογιστών. Μειώνει την ακαταστασία στο γραφείο σας, ώστε να σας παρέχει περισσότερο χώρο για παραγωγική εργασία.

Χάρη στην ευέλικτη δυνατότητα τοποθέτησης των οθονών 19" έως 28" που διαθέτετε ήδη με το πρότυπο στερέωσηςVESA, η βάση οθόνης USB Philips μπορεί επίσης να επεκτείνει το χώρο εργασίας σας με την προσθήκη επιπλέον οθονών. Μπορείτε επίσης να συνδέσετε τη θύρα HDMI/ DP σε οθόνη HDMI/DP ή τη θύρα USB σε οθόνη DisplayLink™ USB. Με το λειτουργικό σύστημα Windows, υπάρχει δυνατότητα σύνδεσης έως 6 οθονών επιπλέον της οθόνης του φορητού υπολογιστή. Με το λειτουργικό σύστημα Mac, υπάρχει δυνατότητα σύνδεσης έως 4 οθονών επιπλέον της οθόνης του φορητού υπολογιστή.

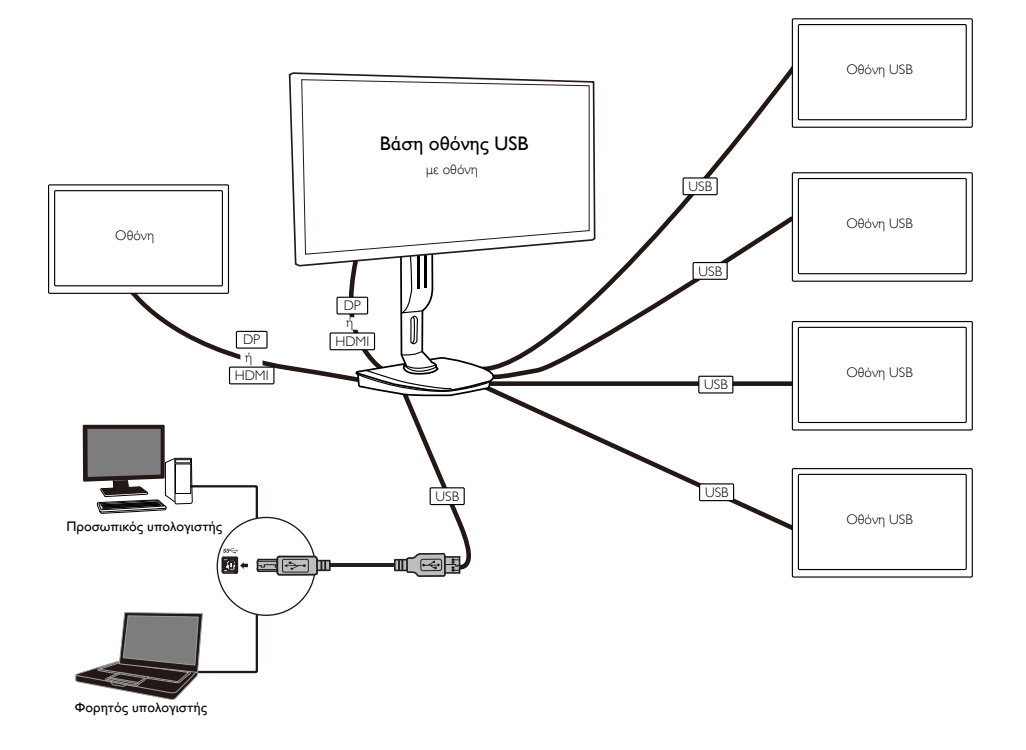

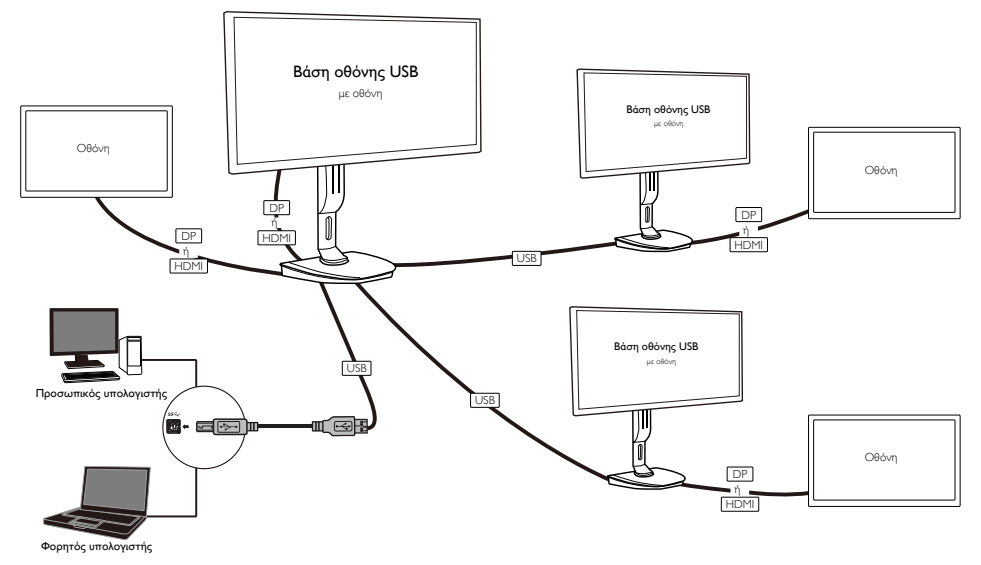

Σημείωση

- 1. Υπάρχει δυνατότητα επέκτασης έως και έξι οθονών για συστήματα Windows και έως τεσσάρων οθονών για συστήματα Mac.
- 2. Λόγω περιορισμού στο εύρος ζώνης μετάδοσης, η εικόνα ενδέχεται να μην εμφανίζεται ομαλά στα μεγάλα βίντεο με περιεχόμενο 4K και πάνω.

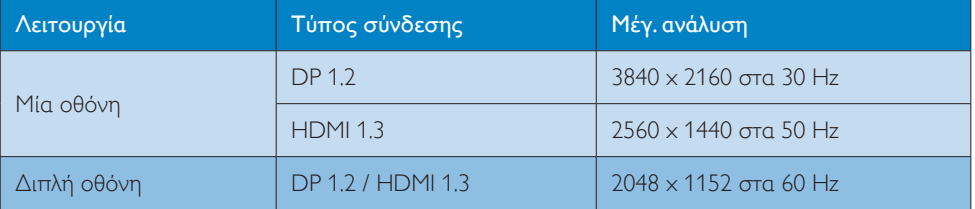

### <span id="page-11-0"></span>3.2 Ελάχιστες απαιτήσεις συστήματος

### **1** Λειτουργικό σύστημα

Για βέλτιστη απόδοση, χρησιμοποιήστε τη βάση οθόνης με φορητό/προσωπικό υπολογιστή με λειτουργικό σύστημα WindowsVista,Windows 7 ή Windows 8/8.1.

### **2** Απαιτήσεις συστήματος

### Ελάχιστες απαιτήσεις συστήματος για προσωπικούς υπολογιστές χωρίς οθόνη 4K

- Microsoft Windows Vista® (32 bit ή 64 bit)
- Microsoft Windows 7 (32 bit ή 64 bit)
- Microsoft Windows 8 (32 bit ή 64 bit)
- Microsoft Windows 8.1 (32 bit ή 64 bit)
- • 1 GB μνήμης για τα Windows 7 και 8
- • 2 GB μνήμης για τα Windows 8.1
- • Διπύρηνος κεντρικός επεξεργαστής (CPU) 1,6 GHz
- • 30 MB ελεύθερου χώρου στη μονάδα σκληρού δίσκου όπου θέλετε να εγκαταστήσετε το πρόγραμμα οδήγησης της συσκευής

### Ελάχιστες απαιτήσεις συστήματος για προσωπικούς υπολογιστές με οθόνη 4K

- • Διπύρηνος κεντρικός επεξεργαστής (CPU) 2,0 GHz ή περισσότερο
- • 4 GB μνήμης

Για περισσότερες πληροφορίες, επισκεφθείτε τη διεύθυνση: http://www.displaylink.com/support/index.php

10

### <span id="page-12-0"></span>3.3 Ρύθμιση του λογισμικού

### **1** Εγκατάσταση του λογισμικού DisplayLink USB Graphics

Μην συνδέσετε μια συσκευή/οθόνη DisplayLink στη βάση οθόνης USB πριν από την εγκατάσταση.

(1). Τοποθετήστε το CD με το πρόγραμμα οδήγησης που περιλαμβάνεται στη συσκευασία

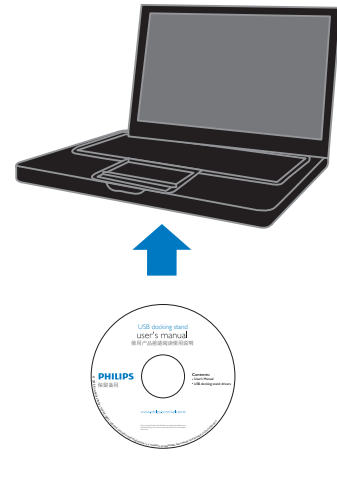

(2). Κάντε διπλό κλικ στο "DisplayLink\_\*\*\*.exe"

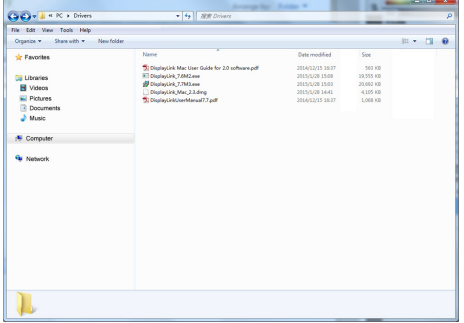

#### Για λειτουργικό σύστημα Windows Install DisplayLink Software for DisplayLink Graphics **DisplayLink** English  $\ddot{}$ SOFTWARE END USER LICENCE AGREEMENT FOR DISPLAYLINK MIRROR DRIVER and DISPLAYLINK GRAPHICS ADAPTER  $\equiv$ **SOFTWARE** (THE "PROGRAM") This is a legal agreement between you, the end user, ("You") and DisplayLink I(UK) Limited ("DisplayLink"). BY INSTALLING THIS SOFTWARE. YOU ARE AGREEING TO BE BOUND BY THE TERMS OF THIS AGREEMENT. Some versions of this software, once installed, will check for updated system software at least once and then again at regular intervals unless you specifically disabled this feature when given this option. No personal information or information about your PC or the software installed on your PC is sent to our update servers during this process. Accepting the End-User License Agreement means that you accept this product feature. Automatically check for updates I Accept Cancel

#### Για λειτουργικό σύστημα Mac

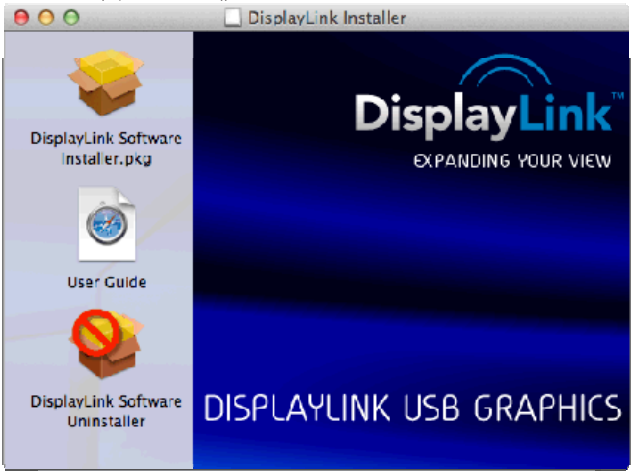

(3). Ακολουθήστε τις οδηγίες στην οθόνη μέχρι να ολοκληρωθεί η εγκατάσταση.

### Σημείωση

Για λεπτομέρειες σχετικά με τον οδηγό χρήσης του λογισμικού DisplayLink, ανατρέξτε στο CD που συνοδεύει τη βάση οθόνης USB στον ακόλουθο κατάλογο: \PC\Drivers

Μπορείτε να κάνετε λήψη της πιο πρόσφατης έκδοσης αυτού του λογισμικού από τη διεύθυνση: http://www.DisplayLink.com

Για περαιτέρω υποστήριξη, επισκεφθείτε τη διεύθυνση http://www.displaylink.com/suppor t.

Για υποστήριξη σχετικά με την εγκατάσταση σε Mac OS X, επισκεφθείτε τη διεύθυνση: http://www.displaylink.com/support/index.php

### <span id="page-14-0"></span>3.4 Χρήση του λογισμικού

### **1** Χρήση του DisplayLink

1. Χρήση του DisplayLink για διαμόρφωση της εικόνας σε μια επιπλέον οθόνη.

Στην περιοχή ειδοποιήσεων, κάντε κλικ στο εικονίδιο DisplayLink και επιλέξτε "DisplayLink Manager".

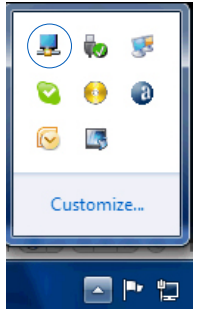

2. Για να επεκτείνετε την επιφάνεια εργασίας των Windows, κάντε κλικ στην καρτέλα "Multiple displays" (Πολλές οθόνες) και επιλέξτε "Extend these displays" (Επέκταση αυτών των οθονών). Για λειτουργία κατοπτρισμού της κύριας οθόνης, κάντε κλικ στην καρτέλα "Multiple displays" (Πολλές οθόνες) και επιλέξτε "Duplicate these displays" (Αναπαραγωγή αυτών των οθονών).

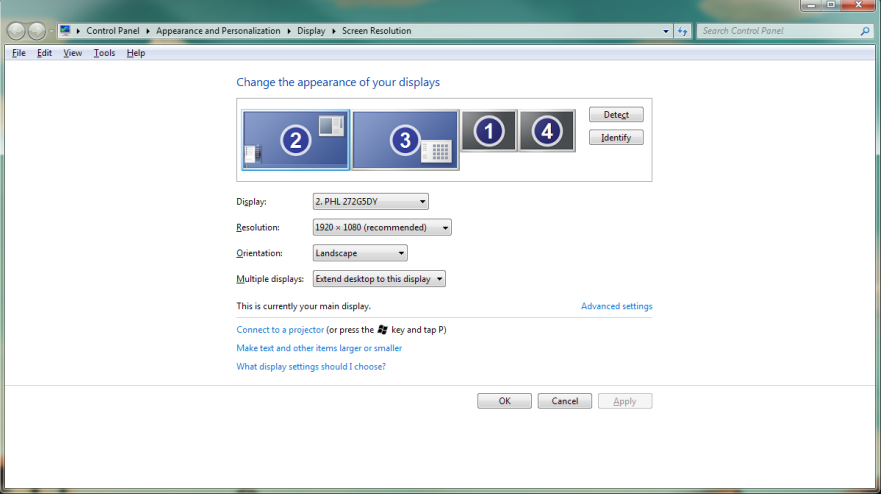

### 3. Κάντε κλικ στο εικονίδιο DisplayLink ... Εμφανίζεται ένα μενού με πολλές επιλογές. Αυτές παρουσιάζονται και περιγράφονται παρακάτω.

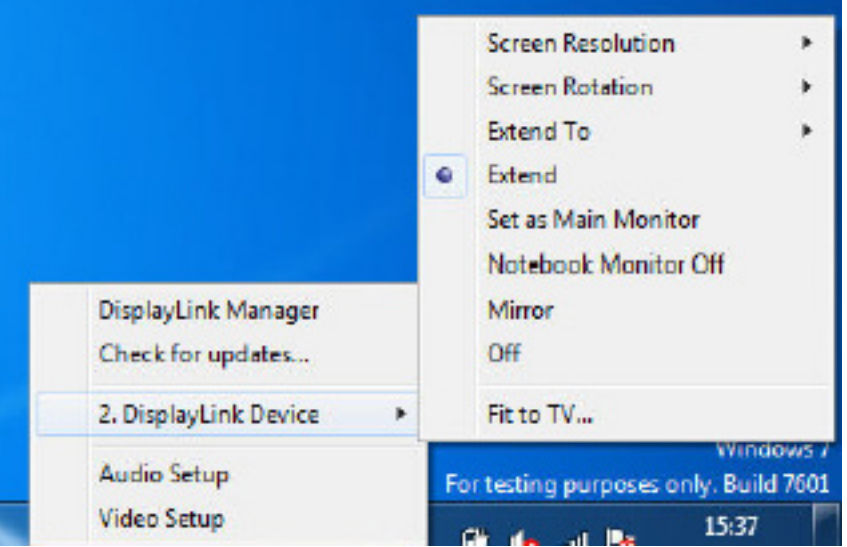

### Περαιτέρω υποστήριξη

Επισκεφθείτε τη διεύθυνση http://www.displaylink.com/support ή http://www.displaylink.org/forum.

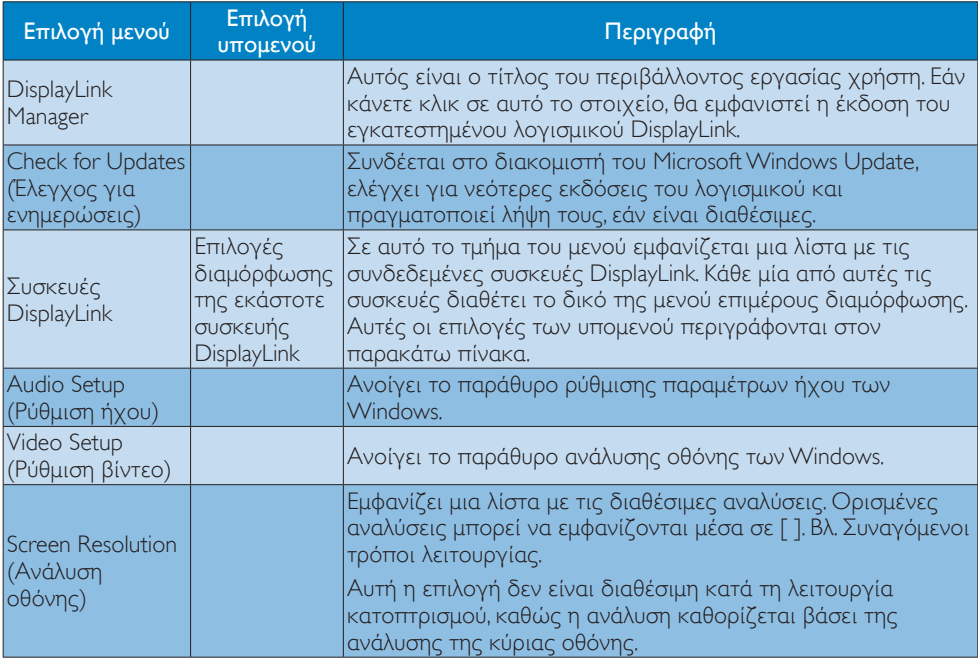

### 3. Βάση οθόνης USB

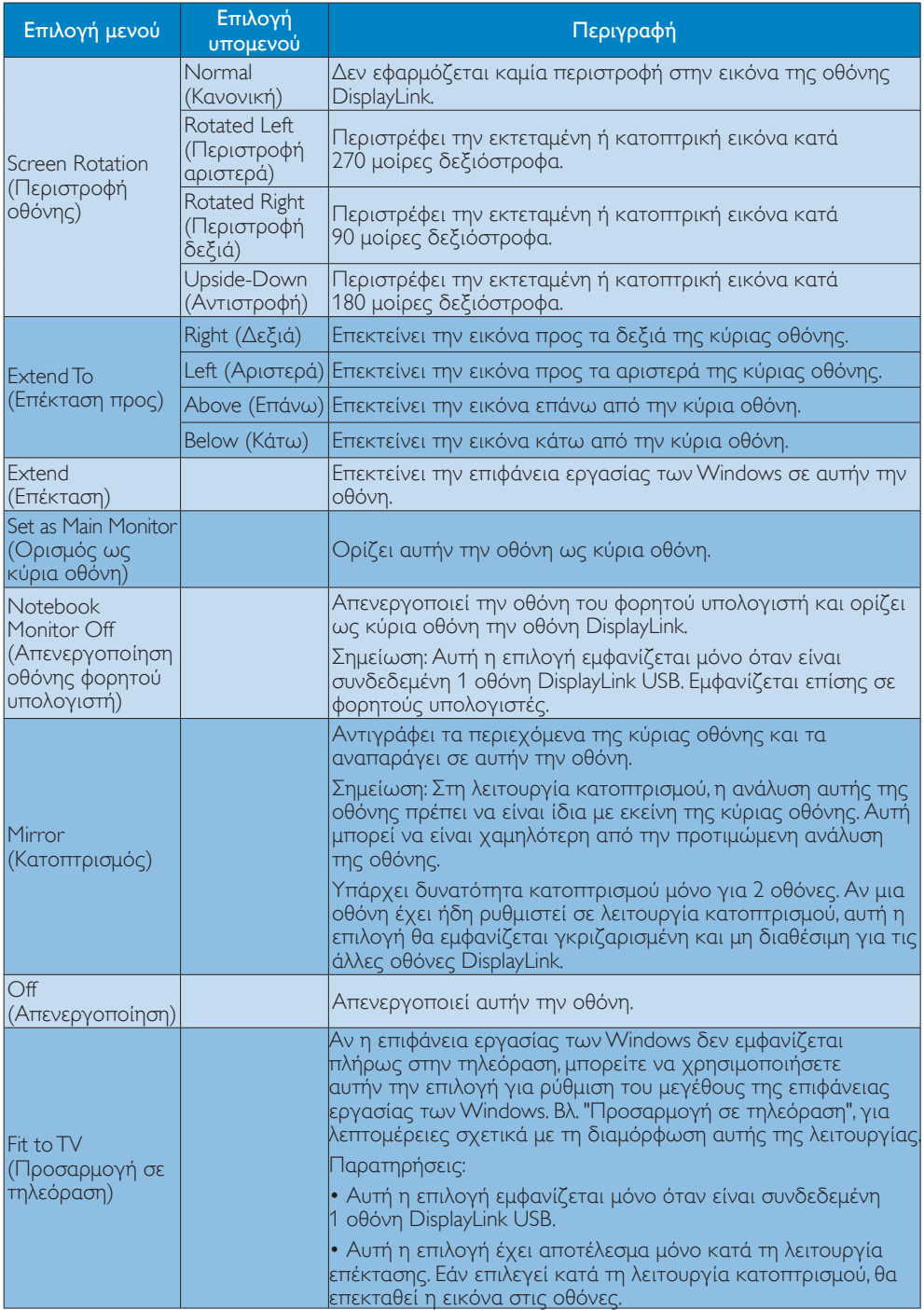

# <span id="page-17-0"></span>4. Τεχνικές Προδιαγραφές

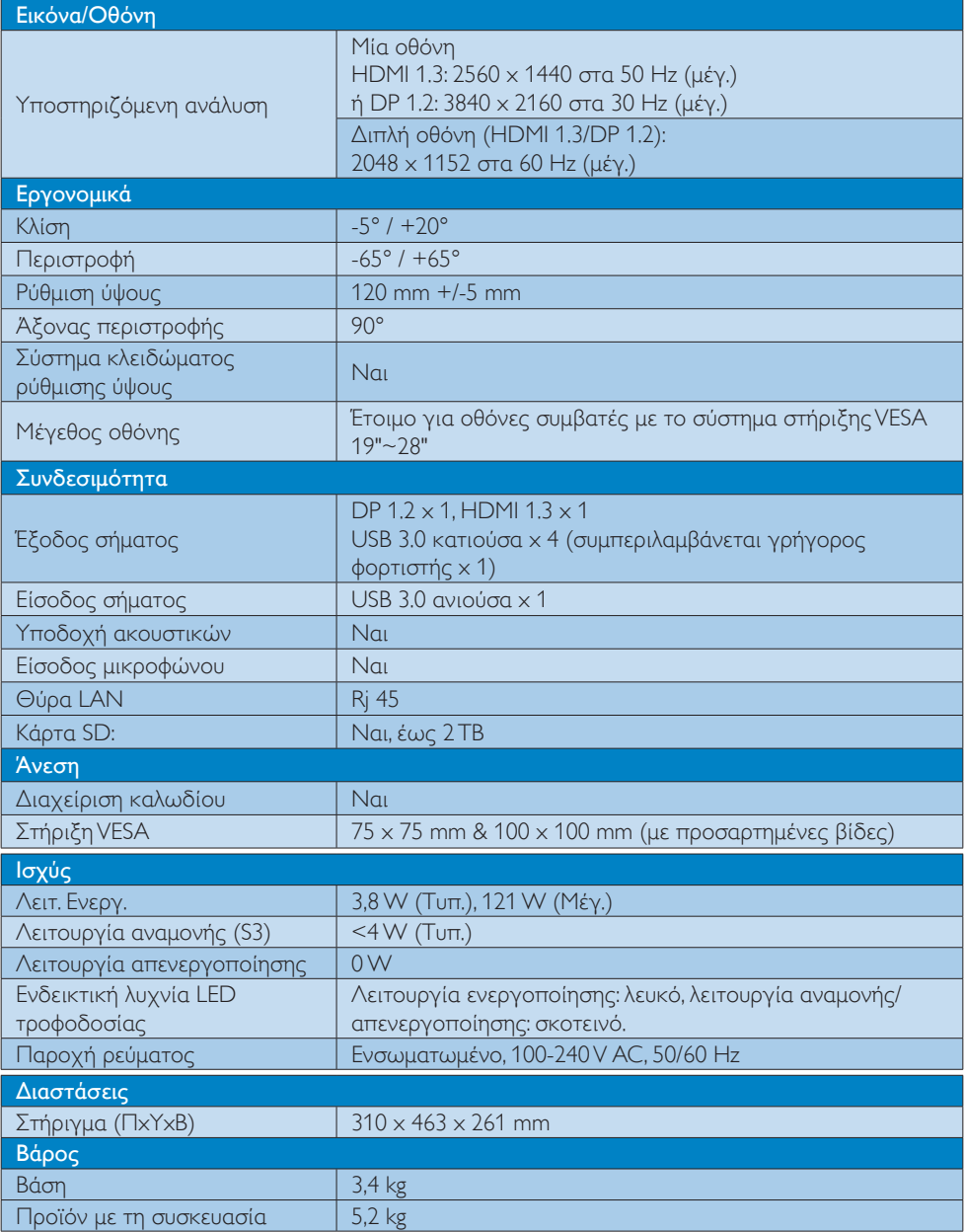

4. Τεχνικές Προδιαγραφές

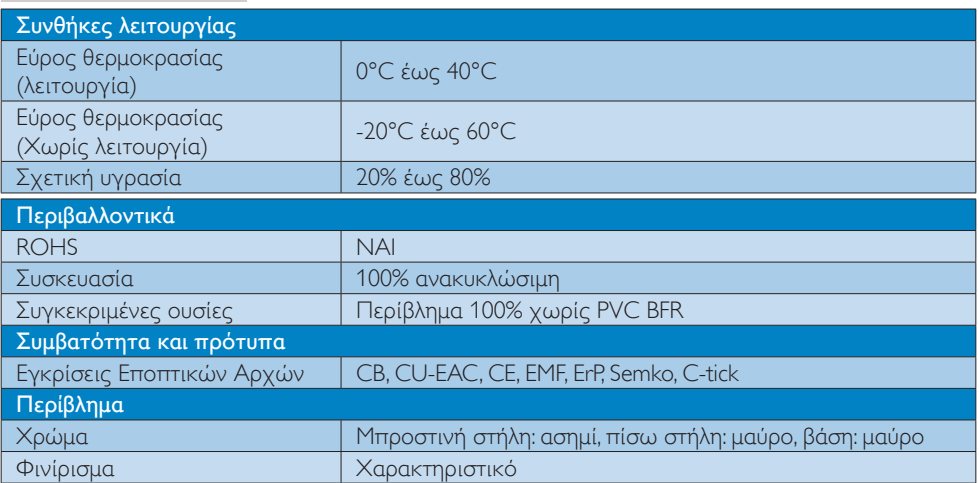

### Σημείωση

- 1. Η παροχή ισχύος 5V από τη θύρα USB σε κατάσταση αναμονής δεν υποστηρίζεται όταν η βάση οθόνης USB είναι απενεργοποιημένη.
- 2. Τα στοιχεία αυτά μπορεί να αλλάξουν χωρίς προειδοποίηση. Για τις πιο ενημερωμένες πληροφορίες, επισκεφθείτε τη διεύθυνση http://www.philips.com/suppor t.
- 3. Η βάση οθόνης USB δεν υποστηρίζει εντοπισμό EDID κατά τη λειτουργία. Το σύστημα ενεργοποιεί την ανιούσα θύρα USB μόνο όταν συνδεθεί σε φορητό/προσωπικό υπολογιστή.
- 4. Η υποδοχή RJ45 (σύνδεση δικτύου) στον φορητό/προσωπικό υπολογιστή απενεργοποιείται όταν ο φορητός/προσωπικός υπολογιστής συνδεθεί στη βάση οθόνης USB.

## <span id="page-19-0"></span>5. Πληροφορίες για τους κανονισμούς

#### CE Declaration of Conformity

This product is in conformity with the following standards

- • EN60950-1:2006+A11:2009+A1:20 10+A12:2011 (Safety requirement of Information Technology Equipment).
- EN55022:2010 (Radio Disturbance requirement of Information Technology Equipment).
- EN55024:2010 (Immunity requirement of Information Technology Equipment).
- • EN61000-3-2:2006 +A1:2009+A2:2009 (Limits for Harmonic Current Emission).
- • EN61000-3-3:2008 (Limitation of Voltage Fluctuation and Flicker) following provisions of directives applicable.
- 2006/95/EC (Low Voltage Directive).
- 2004/108/EC (EMC Directive).
- 2009/125/EC (ErP, Energy-related Product Directive, EU 617/2013 Implementing)
- 2011/65/EU (RoHS Directive)

And is produced by a manufacturing organization on ISO9000 level.

### EN 55022 Compliance (Czech Republic Only)

This device belongs to category B devices as described in EN 55022, unless it is specifically stated that it is a Class A device on the specification label. The following applies to<br>devices in Class A device on the specification label. The following applies to<br>devices in Class A of EN 55022 (radius of protect device is obliged to take all steps necessary to remove sources of interference to telecommunication or other devices.

Pokud není na tvoovém štítku počítače uvedeno, že spadá do do třídy A podle EN 55022. s pada automaticky do třídy B podlebo úvodeno, ze specie úo do urby A podle civ obozz.<br>spadá automaticky do třídy B podle EN 55022. Pro zařízení zařazená do třídy A (chranné<br>pásmo 30m) podle EN 55022 olatí následulící. Doi jiných zařízení je uživatel povinnen provést taková opatřaní, aby rušení odstranil.

#### Polish Center for Testing and Certification **Notice**

The equipment should draw power from a socket with an attached protection circuit (a three-prong socket).All equipment that works together (computer, monitor, printer, and so on) should have the same power supply source.

The phasing conductor of the room's electrical installation should have a reserve short-circuit protection device in the form of a fuse with a nominal value no larger than 16 amperes (A).

To completely switch off the equipment, the power supply cable must be removed from the power supply socket, which should be located near the equipment and easily accessible.

A protection mark "B" confirms that the equipment is in compliance with the protection usage requirements of standards PN-93/T-42107 and PN-89/E-06251.

#### Wymagania Polskiego Centrum Badań i Certyfikacji

Urządzenie powinno być zasilane z gniazda z przyłączonym obwodem ochronnym (gniazdo z<br>kołkiem). Współpracujące ze sobą urządzenia (komputer, monitor, drukarka) powinny być zasilane<br>z tego samego źródła.

Instalacja elektryczna pomieszczenia powinna zawierać w przewodzie fazowym rezerwową ochronę<br>przed zwarciami, w postaci bezpiecznika o wartości znamionowej nie większej niż 16A (amperów). .<br>W celu całkowitego wyłączenia urządzenia z sieci zasilania, należy wyjąć wtyczkę kabla<br>zasilającego z gniazdka, które powinno znajdować się w pobliżu urządzenia i być łatwo dostępne. Znak bezpieczeństwa "B" potwierdza zgodność urządzenia z wymaganiami bezpieczeństwa użytkowania zawartymi w PN-93/T-42107 i PN-89/E-06251.

#### Pozostałe instrukcje bezpieczeństwa

- Nie należy używać wtyczek adapterowych lub usuwać kołka obwodu ochronnego z wtyczki. Jeżeli konieczne jest użycie przedłużacza to należy użyć przedłużacza 3-żyłowego z prawidłowo połączonym przewodem ochronnym.
- prawiatowo potączonym przewoacen ocnromym.<br>System komputerowy należy zabezpieczyć przez nagłymi, chwilowymi wzrostami lub spadkami napięcia, używając eliminatora przepięć, urządzenia dopasowującego lub<br>bezzakłoceniowego źr
- · Należy upewnić się, aby nic nie leżało na kablach systemu komputerowego, oraz aby kable nie były umieszczone w miejscu, gdzie można byłoby na nie nadeptywać lub potykać się o nie.
- Nie należy rozlewać napojów ani innych płynów na system komputerowy.
- $\bullet$  Nie należy wpychać żadnych przedmiotów do otworów systemu komputerowego, gdyż może to spowodować pożar lub porażenie prądem, poprzez zwarcie elementów wewnętrznych.
- to spowoarowa pozar tuo porazente prącent, poprzez zwarcu e tementow wewnętrznych.<br>System komputerowy powinien znajdować się z dała od grzejników i źródel ciępła. Ponadto, mie należy blokować otworów wemylacyjnych. Należy

#### North Europe (Nordic Countries) Information

#### Placering/Ventilation

### VARNING:

FÖRSÄKRA DIG OM ATT HUVUDBRYTARE OCH UTTAG ÄR LÄTÅTKOMLIGA, NÄR DU STÄLLER DIN UTRUSTNING PÅPLATS.

#### Placering/Ventilation ADVARSEL:

SØRG VED PLACERINGEN FOR, AT NETLEDNINGENS STIK OG STIKKONTAKT ER NEMTTILGÆNGELIGE.

Paikka/Ilmankierto

#### VAROITUS:

SIJOITA LAITE SITEN, ETTÄ VERKKOJOHTO VOIDAAN TARVITTAESSA HELPOSTI IRROTTAA PISTORASIASTA.

### Plassering/Ventilasjon

ADVARSEL: NÅR DETTE UTSTYRET PLASSERES, MÅ DU PASSE PÅ AT KONTAKTENE FOR STØMTILFØRSEL ER LETTE Å NÅ.

### Ergonomie Hinweis (nur Deutschland)

Der von uns gelieferte Farbmonitor entspricht den in der "Verordnung über den Schutz vor Schäden durch Röntgenstrahlen" festgelegten Vorschriften.

Auf der Rückwand des Gerätes befindet sich ein Aufkleber, der auf die Unbedenklichkeit der Inbetriebnahme hinweist, da dieVorschriften über die Bauart von Störstrahlern nach Anlage III ¤ 5 Abs. 4 der Röntgenverordnung erfüllt sind.

Damit Ihr Monitor immer den in der Zulassung geforderten Werten entspricht, ist darauf zu achten, daß

- 1. Reparaturen nur durch Fachpersonal durchgeführt werden.
- 2. nur original-Ersatzteile verwendet werden.
- 3. bei Ersatz der Bildröhre nur eine bauartgleiche eingebaut wird.

Aus ergonomischen Gründen wird empfohlen, die Grundfarben Blau und Rot nicht auf dunklem Untergrund zu verwenden (schlechte Lesbarkeit und erhöhte Augenbelastung bei zu geringem Zeichenkontrast wären die Folge). Der arbeitsplatzbezogene Schalldruckpegel nach DIN 45 635 beträgt 70dB (A) oder weniger.

**ACHTUNG: BEIM AUFSTELLEN** DIESES GERÄTES DARAUF ACHTEN, DAß NETZSTECKER UND NETZKABELANSCHLUß LEICHT ZUGÄNGLICH SIND.

#### Restriction on Hazardous Substances statement (India)

This product complies with the "India E-waste Rule 2011" and prohibits use of lead, mercury, hexavalent chromium, polybrominated biphenyls or polybrominated diphenyl ethers in concentrations exceeding 0.1 weight % and 0.01 weight % for cadmium, except for the exemptions set in Schedule 2 of the Rule.

#### E-Waste Declaration for India

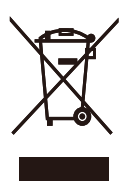

This symbol on the product or on its packaging indicates that this product must not be disposed of with your other household waste. Instead it is your responsibility to dispose of your waste equipment by handing it over to a designated collection point for the recycling of waste electrical and electronic equipment . The separate collection and recycling of your waste equipment at the time of disposal will help to conserve natural resources and ensure that it is recycled in a manner that protects human health and the environment. For more information about where you can drop off your waste equipment for recycling in India please visit the below web link.

[http://www.india.philips.com/about/sustainability/](http://www.india.philips.com/about/sustainability/recycling/index.page) [recycling/index.page](http://www.india.philips.com/about/sustainability/recycling/index.page)

### Information for U.K. only

### WARNING - THIS APPI IANCE MUST BE EARTHED.

#### Important:

This apparatus is supplied with an approved moulded 13A plug.To change a fuse in this type of plug proceed as follows:

- 1. Remove fuse cover and fuse.
- 2. Fit new fuse which should be a BS 1362 5A,A.S.T.A. or BSI approved type.
- 3 Retit the fuse cover.

If the fitted plug is not suitable for your socket outlets, it should be cut off and an appropriate 3-pin plug fitted in its place.

If the mains plug contains a fuse, this should have a value of 5A. If a plug without a fuse is used, the fuse at the distribution board should not be greater than 5A.

NOTE: The severed plug must be destroyed to avoid a possible shock hazard should it be inserted into a 13A socket elsewhere.

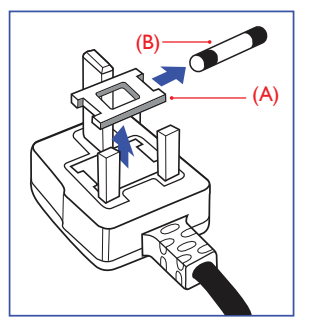

#### How to connect a plug

The wires in the mains lead are coloured in accordance with the following code:

BLUE -"NEUTRAL"("N") BROWN -"LIVE"("L") GREEN&YELLOW -"EARTH"("E")

- 1. The GREEN&YELLOW wire must be connected to the terminal in the plug which is marked with the letter "E" or by the Earth symbol or coloured GREEN or GREEN&YELLOW.
- 2. The BLUE wire must be connected to the terminal which is marked with the letter "N" or coloured BLACK.
- 3 The BROWN wire must be connected to the terminal which is marked with the letter "L" or coloured RED.

Before replacing the plug cover, make certain that the cord grip is clamped over the sheath of the lead - not simply over the three wires.

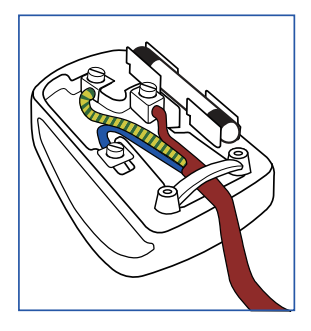

### China RoHS

The People's Republic of China released a regulation called "Management Methods for Controlling Pollution by Electronic Information Products" or commonly referred to as China RoHS.All products produced and sold for China market have to meet China RoHS request.

根据中国大陆《电子电气产品有害物质 限制使用标识要求》(也称为中国大陆 RoHS),以下部分列出了本产品中可能包 含的有害物质的名称和含量。

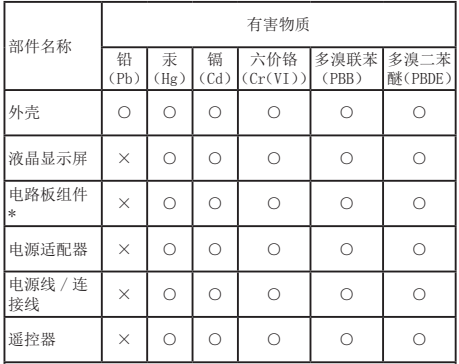

本表格依据 SJ/T 11364 的规定编制。

- \* :电路板组件包括印刷电路板及其构成的零部件,如电阻、 电容、集成电路、连接器等。
- ○:表示该有害物质在该部件所有均质材料中的含量均在 GB/T 26572 规定的限量要求以下。
- ×:表示该有害物质至少在该部件的某一均质材料中的含量超 出 GB/T 26572 规定的限量要求。

上表中打"×"的部件,应功能需要,部分有害物质含量超出 GB/T<br>26572 规定的限量要求,但符合欧盟 RoHS 法规要求(属于豁免部分)。

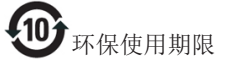

电子电气产品有害物质限制使用标识要求 说明:该电子电气产品含有某些有害物质, 在环保使用期限内可以放心使用, 超过环 保使用期限之后应该进入回收循环系统。

《废弃电器电子产品回收处理管理条例》 提示性说明

为了更好地关爱及保护地球,当用户不再 需要此产品或产品寿命终止时,请遵守国 家废弃电器电子产品回收处理相关法律法 规,将其交给当地具有国家认可的回收处 理资质的厂商进行回收处理。

## <span id="page-23-1"></span><span id="page-23-0"></span>6. Εξυπηρέτηση και εγγύηση πελάτη

### 6.1 Εξυπηρέτηση & Εγγύηση Πελάτη

Για πληροφορίες σχετικά με τις καλύψεις της εγγύησης και πρόσθετες απαιτήσεις υποστήριξης που ισχύουν στην περιοχή σας, επισκεφτείτε τον ιστότοπο <www.philips.com/support> για λεπτομερή στοιχεία. Μπορείτε επίσης να καλέσετε τον αριθμό του τοπικού Κέντρου Εξυπηρέτησης Πελατών Philips που αναφέρεται παρακάτω.

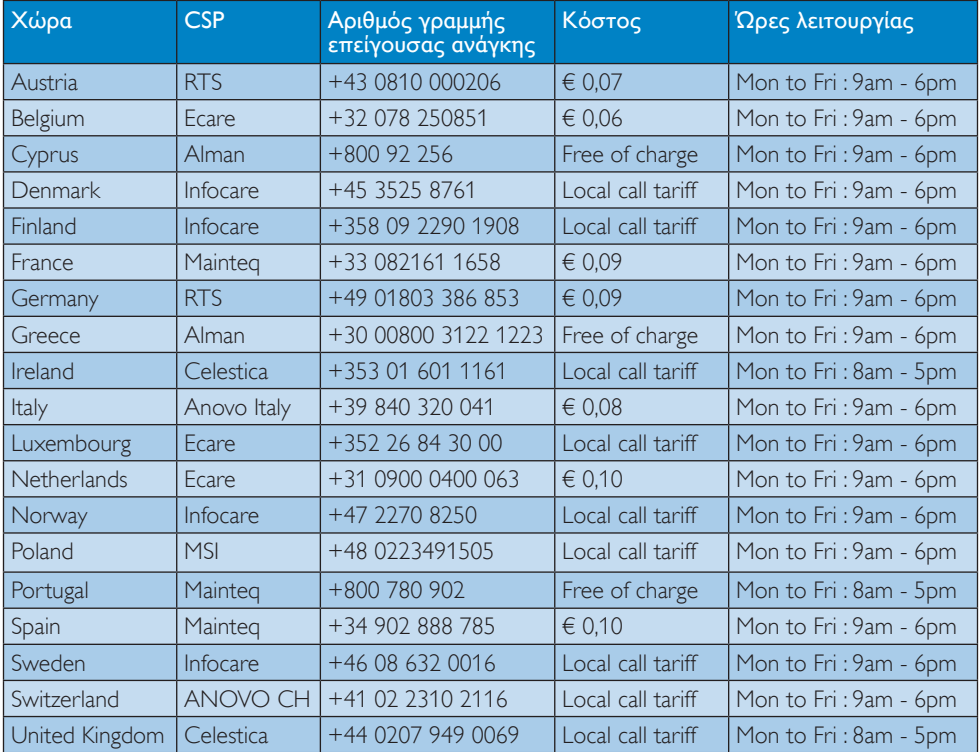

#### Πληροφορίες επικοινωνίας για τη ΔΥΤΙΚΗ ΕΥΡΩΠΗ:

Πληροφορίες επικοινωνίας για την Κίνα:

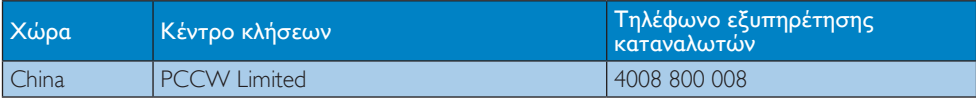

#### Πληροφορίες επικοινωνίας για τη ΒΟΡΕΙΑ ΑΜΕΡΙΚΗ:

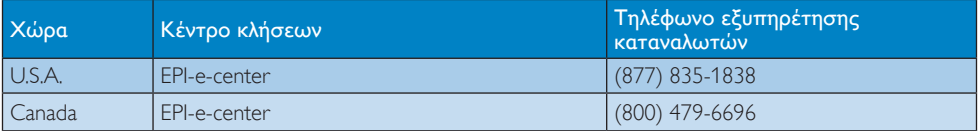

### 6. Εξυπηρέτηση και εγγύηση πελάτη

### Πληροφορίες επικοινωνίας για την ΚΕΝΤΡΙΚΗ ΚΑΙ ΑΝΑΤΟΛΙΚΗ ΕΥΡΩΠΗ:

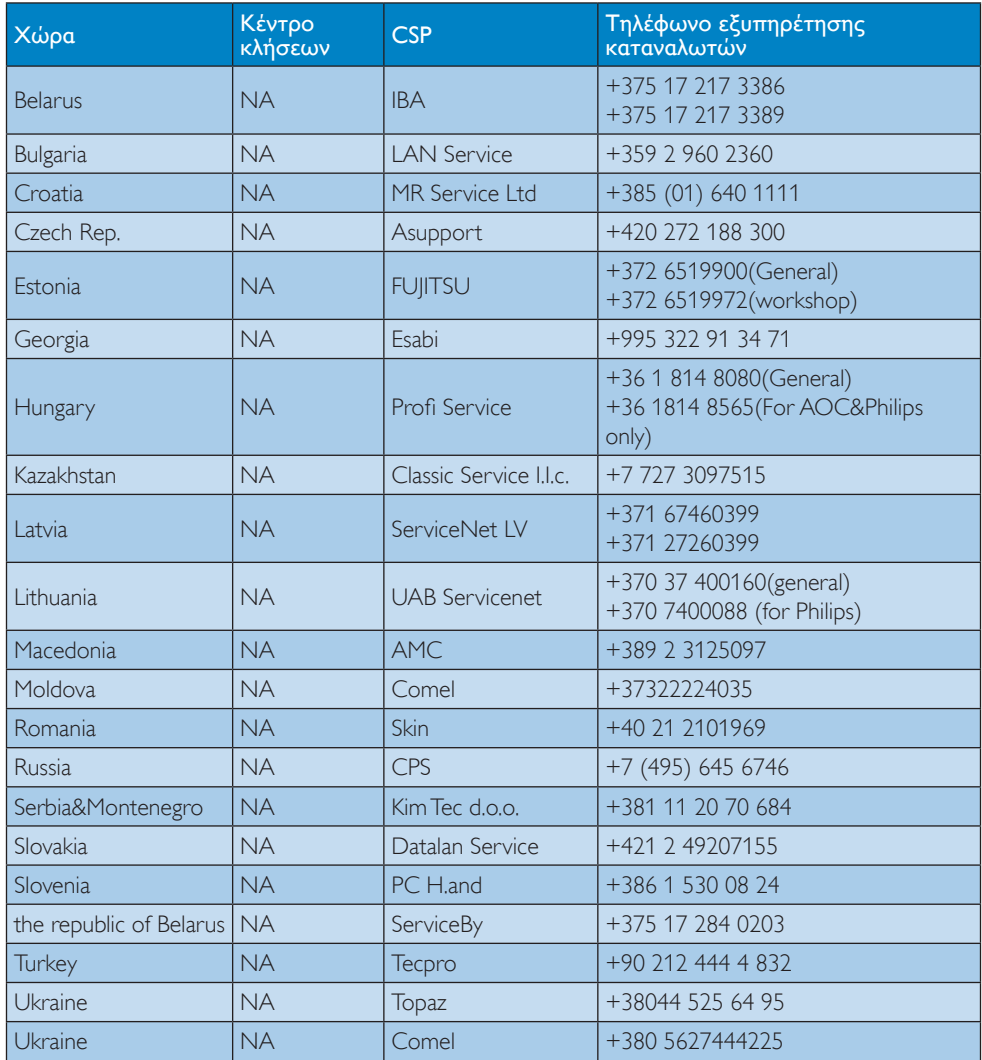

### Πληροφορίες επικοινωνίας για τη ΛΑΤΙΝΙΚΗ ΑΜΕΡΙΚΗ:

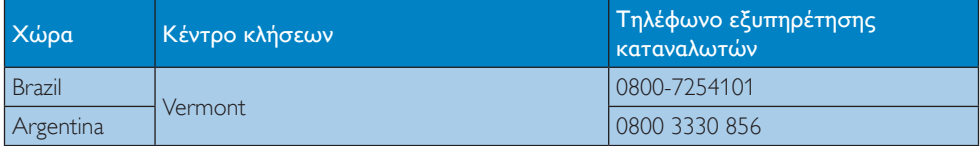

### Πληροφορίες επικοινωνίας για την περιοχή APMEA:

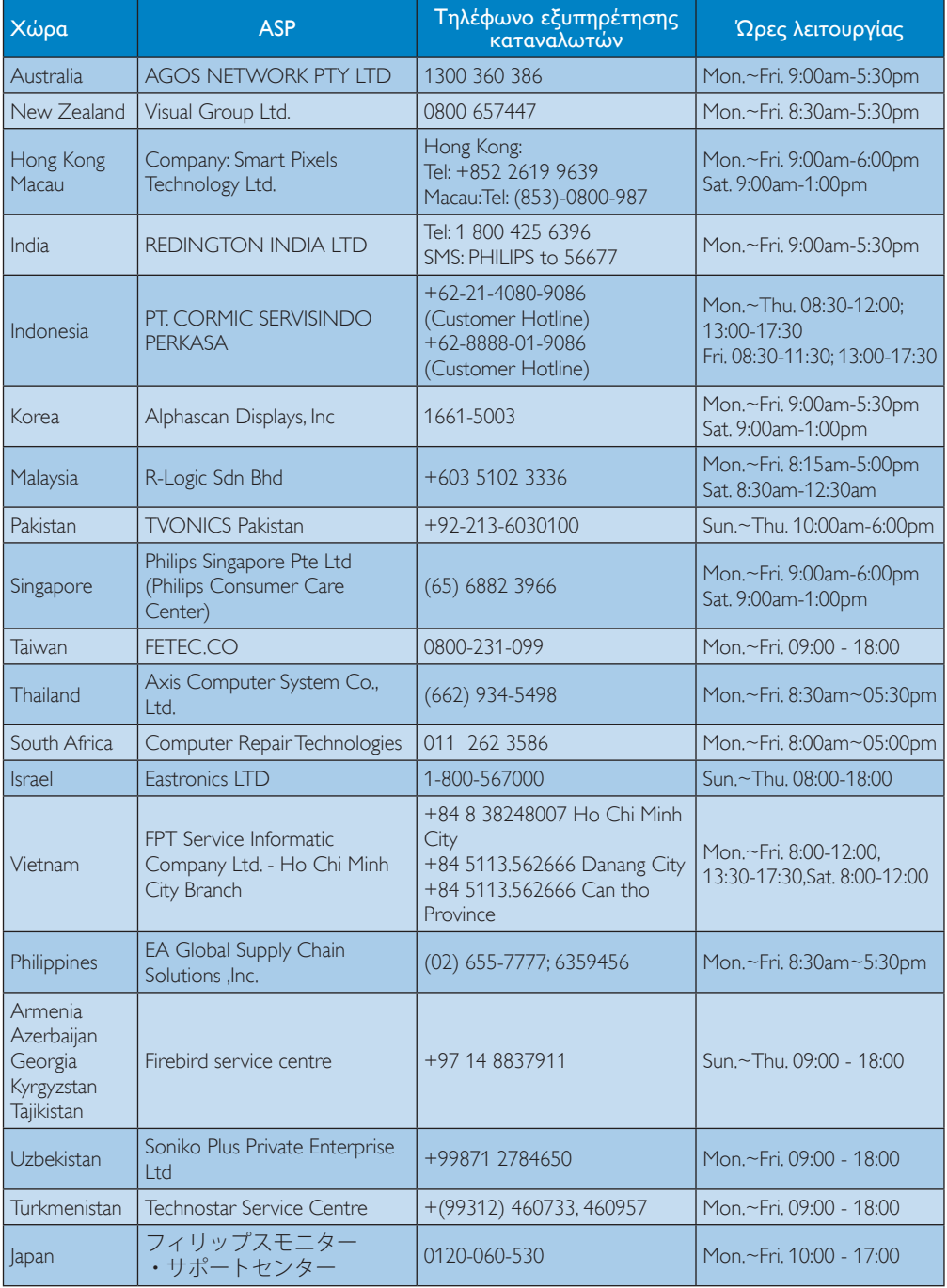

## <span id="page-26-1"></span><span id="page-26-0"></span>7. Αντιμετώπιση προβλημάτων & συνήθεις ερωτήσεις

### 7.1 Αντιμετώπιση προβλημάτων

Στη σελίδα αυτή αναφέρονται προβλήματα τα οποία μπορούν να διορθωθούν από κάποιον χρήστη. Αν το πρόβλημα παραμένει αφού δοκιμάσετε αυτές τις λύσεις, επικοινωνήστε με έναν αντιπρόσωπο τεχνικής εξυπηρέτησης πελατών της Philips.

### Συνήθη προβλήματα

#### Δεν υπάρχει εικόνα βίντεο στην οθόνη που είναι συνδεδεμένη στη βάση.

- Ελέγξτε τα καλώδια σύνδεσης βίντεο στη βάση.
- • Αποσυνδέστε την από την παροχή ρεύματος, περιμένετε 10 δευτερόλεπτα και επανασυνδέστε τη στην παροχή ρεύματος.

#### Η εικόνα βίντεο στη συνδεδεμένη οθόνη είναι παραμορφωμένη ή αλλοιωμένη.

- Ελέγξτε τα καλώδια σύνδεσης βίντεο.
- • Ελέγξτε την ανάλυση βίντεο επιλέγοντας Control Panel > All Control Panel Items > Display> Change Display Setting (Πίνακας ελέγχου > Όλα τα στοιχεία του Πίνακα ελέγχου > Οθόνη > Αλλαγή ρύθμισης οθόνης).

#### Το βίντεο στη συνδεδεμένη οθόνη δεν εμφανίζεται σε λειτουργία επέκτασης.

Αλλάξτε τις ρυθμίσεις με έναν από τους εξής δύο τρόπους:

• Απευθείας, επιλέγοντας Control Panel > All Control Panel Items > Display > Change Display Setting (Πίνακας ελέγχου > Όλα τα στοιχεία του Πίνακα ελέγχου > Οθόνη > Αλλαγή ρύθμισης οθόνης).

Επιλέγοντας διαδοχικά τις διαθέσιμες αναλύσεις με το «Πλήκτρο Windows  $F = P$ 

#### Οι υποδοχές σύνδεσης ήχου δεν λειτουργούν.

• Ελέγξτε τη ρύθμιση επιλέγοντας Control Panel > All Control Panel Items > Sound (Πίνακας ελέγχου > Όλα τα στοιχεία του Πίνακα ελέγχου > Ήχος) για να βεβαιωθείτε ότι η συσκευή USB Audio είναι διαθέσιμη και έχει την προεπιλεγμένη ρύθμιση. Κάντε δεξί κλικ για να εμφανιστούν όλες οι διαθέσιμες επιλογές.

### Δεν είναι δυνατή η εμφάνιση περιεχομένου HDCP στη συνδεδεμένη οθόνη.

• Ελέγξτε αν η συνδεδεμένη οθόνη είναι συμβατή με HDCP.

### Δεν είναι δυνατή η εγκατάσταση του προγράμματος οδήγησης DisplayLink.

Προμηθευτείτε το πρόγραμμα οδήγησης ως εξής:

- 1. Κάντε λήψη του πιο πρόσφατου προγράμματος οδήγησης από την τοποθεσία DisplayLink στο web, στη διεύθυνση www.displaylink.com/support.
- 2. Συνδεθείτε στο Windows Update με τη βάση οθόνης. (χρησιμοποιώντας είτε Wi-Fi είτε τη θύρα Ethernet του φορητού υπολογιστή)

#### Δεν είναι δυνατή η εκκίνηση του φορητού υπολογιστή με τη βάση συνδεδεμένη.

Αφαιρέστε όλες τις συσκευές USB που είναι συνδεδεμένες στη βάση. Ορισμένες μη εγκεκριμένες συσκευές εκκίνησης μπορεί να εμποδίζουν τη διαδικασία στην οθόνη εκκίνησης.

### Δεν υπάρχει μονάδα ανάγνωσης CD ούτε πρόσβαση στο Internet για λήψη του προγράμματος οδήγησης.

- Προμηθευτείτε μια εξωτερική μονάδα ανάγνωσης οπτικών μέσων, για να φορτώσετε το πρόγραμμα οδήγησης από το CD.
- Κάντε λήψη του προγράμματος οδήγησης από τη διεύθυνση http://www.displaylink.com/support/ [downloads.php](http://www.displaylink.com/support/downloads.php) σε μια μονάδα USB flash και εκτελέστε την εγκατάσταση.

### Στην οθόνη εμφανίζεται

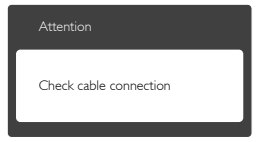

- • Βεβαιωθείτε ότι το καλώδιο της οθόνης είναι σωστά συνδεδεμένο στη βάση οθόνης USB. (Ανατρέξτε επίσης στον οδηγό γρήγορης εκκίνησης).
- • Ελέγξτε αν το καλώδιο της οθόνης έχει λυγισμένες ακίδες.
- • Βεβαιωθείτε ότι η βάση οθόνης USB είναι ενεργοποιημένη.

### Ορατά σημάδια καπνού ή σπινθήρες

- • Μην πραγματοποιείτε κανένα βήμα αντιμετώπισης προβλημάτων.
- • Αποσυνδέστε την βάση οθόνης USB από την πηγή τροφοδοσίας αμέσως για ασφάλεια.
- Επικοινωνήστε αμέσως με τον αντιπρόσωπο εξυπηρέτησης πελατών της Philips.

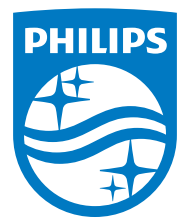

© 2015 Koninklijke Philips N.V. Με την επιφύλαξη παντός δικαιώματος.

Τα Philips και Philips Shield Emblem είναι κατατεθέντα εμπορικά σήματα της Koninklijke Philips N.V. και χρησιμοποιούνται σύμφωνα με την άδεια της Koninklijke Philips N.V.

Οι προδιαγραφές υπόκεινται σε αλλαγή χωρίς προειδοποίηση.

Έκδοση: M4SB4B1928UE1WWT